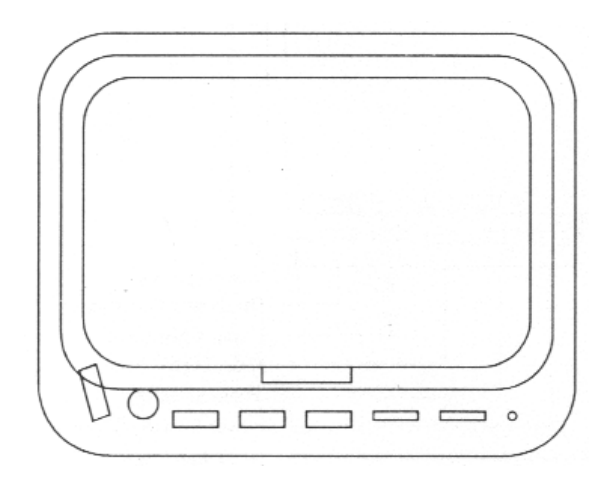

# VD-560M/H Manuale Utente

5,6" High Resolution Monitor

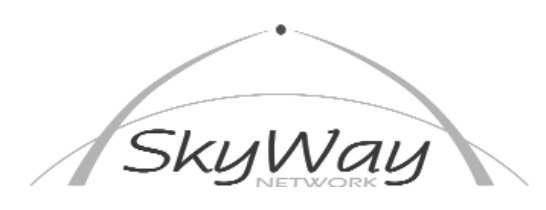

SkyWay Network S.p.A. - Via della Meccanica,14 - 04011 Aprilia LT - WWW.SKYWAY.IT

1

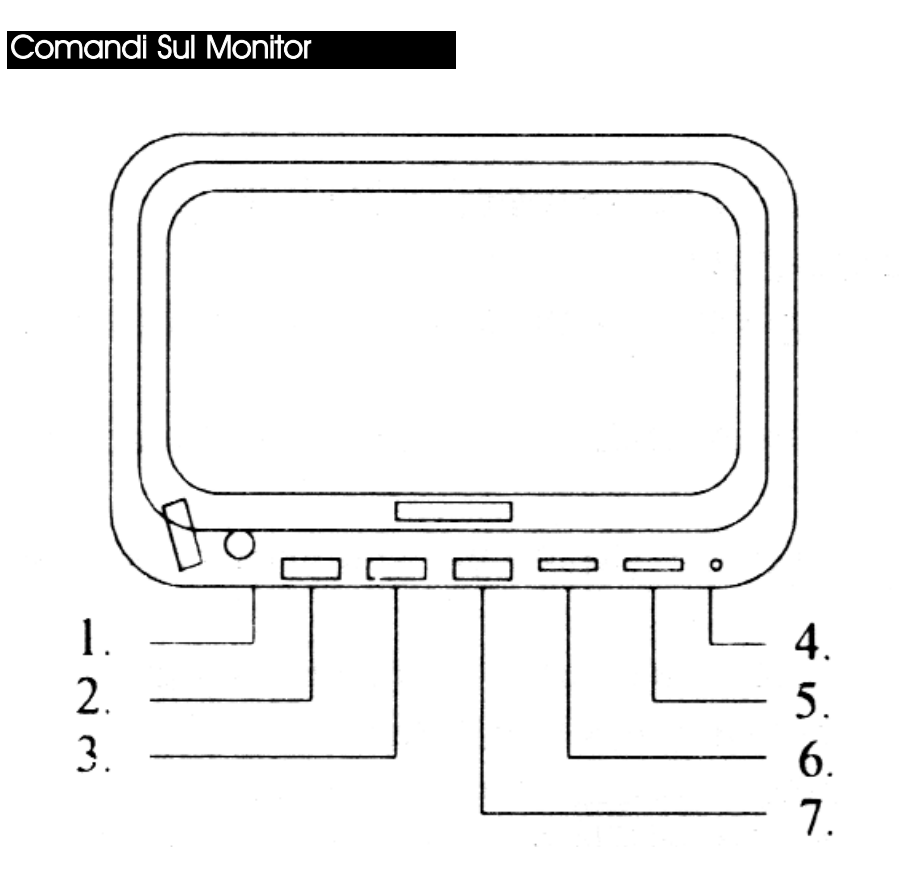

- 1) Presa per Cuffia Stereo
- 2) POWER ON/OFF, spingere per accendere e spegnere il monitor.
- 3) CH, Selettore ingressi Video. Spingere questo pulsante per selezionare l'ingresso video desiderato fra: VIDEO1 - VIDEO2
- 4) Spia di accensione
- 5) BRIGHT, regolatore della luminosità dell'immagine
- 6) COLOR, regolatore dell'intensità del colore dell'immagine
- 7) PAL/NTSC, commutatore dello standard Video fra: PAL (Europeo) ed NTSC (Americano)

# Schema di Collegamento

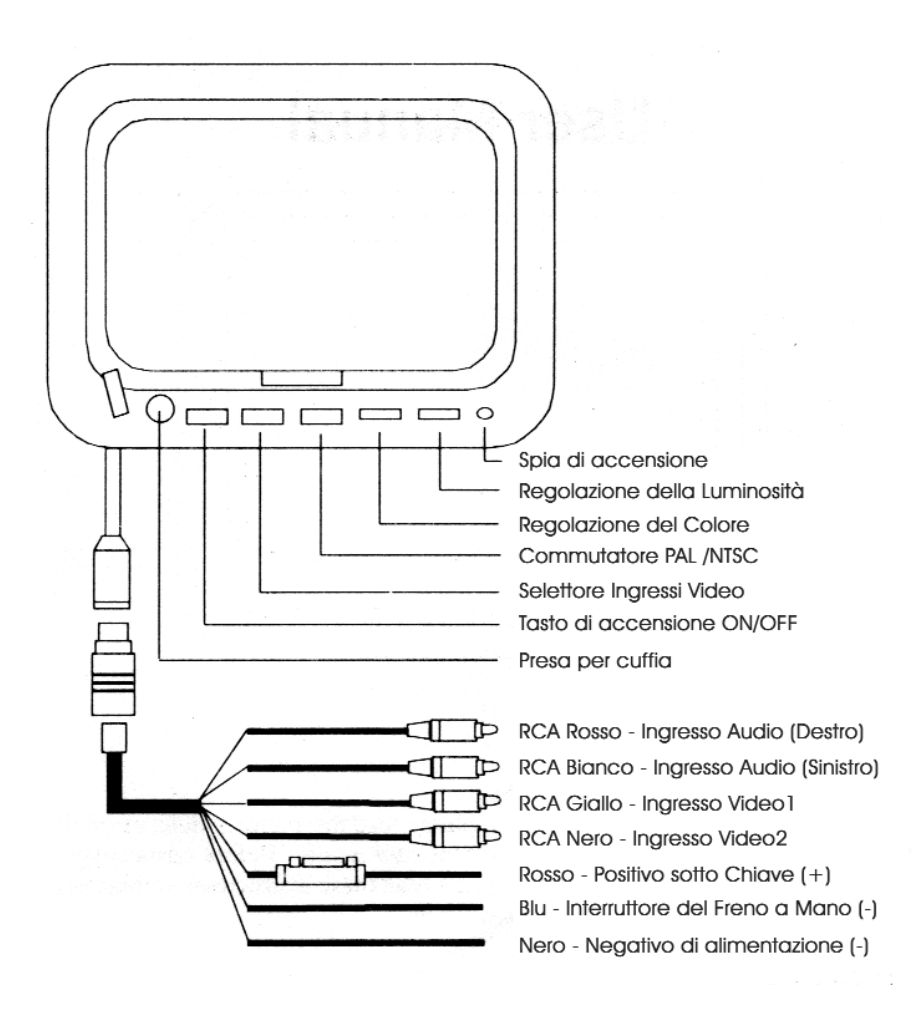

# Specifiche tecniche

## **Monitor VD-560M/H**

**Monitor LCD Montaggio del Monitor** Esterno / Poggiatesta **Dimensioni del pannello** "5,6" **Formato**<br>**Risoluzione (H x V)** 4:3<br>**Risoluzione (H x V)** 960 x 234 pixel **Risoluzione (H x V) Tipo di LCD** TFT Matrice attiva **Luminosita in CD/mq Rapporto di contrasto** 100 **Temperatura di esercizio** da -20° a +70° **Colore dello chassis Nero Piedistallo orientabile Si Presa cuffia sul monitor** Si

**Ingressi/Uscite Ingresso Video** 2 Ingressi (1Vp-p, 75 Ohm) **Ingresso Audio** 1 Ingresso Stereo L/R 500 mV

**Dimensioni Display (L x H x P)** 148 x 110 x 30 mm **Peso** 0,42 Kg

### Precauzioni:

1) Non usare alcun tipo di solvente per pulire il monitor, usare solo un panno morbido leggermente inumidito con acqua.

2) Questo monitor può essere installato solo su auto che abbiano il negativo a massa.

3) Non esporre il monitor alla luce diretta del sole oppure ad estreme variazioni di temperatura.

4) Prima di installare questo monitor disconnettere l'alimentazione dalla batteria (seguire le procedure previste dal costruttore dell'auto per togliere l'alimentazione) per evitare corto circuiti.

5) Isolare sempre i fili durante l'installazione per evitare contatti accidentali con la carrozzeria dell'auto.

6) Se dei liquidi cadono sull'apparato, disconnettere immediatamente l'alimentazione e portare l'apparato presso il centro di assistenza più vicino.

7) Non tentare mai di aprire il monitor, per ogni anomalie rivolgersi al centro di assistenza tecnica